*12-зертханалық жұмыс.* **Реестрді редакциялау**

**Жұмыстың мақсаты**: Реестр редакторымен жұмыс істеу дағдыларын қалыптастыру.

#### **Қысқаша теориялық мәліметтер**

Реестр жазбаларын қарау мен өңдеудің негізгі құралы болып «Тіркеу редакторы» («Редактор реестра») арнайы утилитасы табылады.

**«Тіркеу редакторы»** (Registry Editor) Windows директориясындағы Regedit файлының белгішесін 2 рет басу арқылы немесе **Бастау=>Іске қосу** (**Пуск=>Выполнить**) батырмасын басу және ашылған «**Программаларды іске қосу**» («**Запуск программ**») терезесіндегі «**Ашу**» («**Открыть**») өрісінде regedit программасының атын теру арқылы іске қосылады.

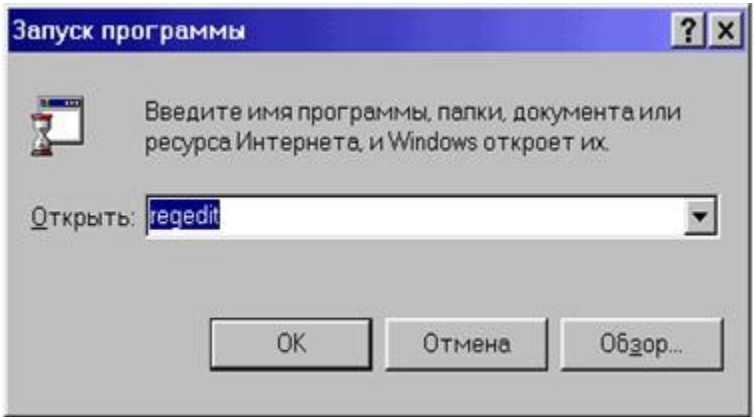

12.1-сурет. Тіркеу редакторын іске қосу терезесі

Сол жағында Файлдар жетектеуішіндегі (Проводник) диск құрылымының көрінісіне ұқсас реестр ағашы көрсетілген, ал оң жағында таңдалған (пәрменді) бөлімдегі кілттер көрсетілген программа терезесі ашылады.

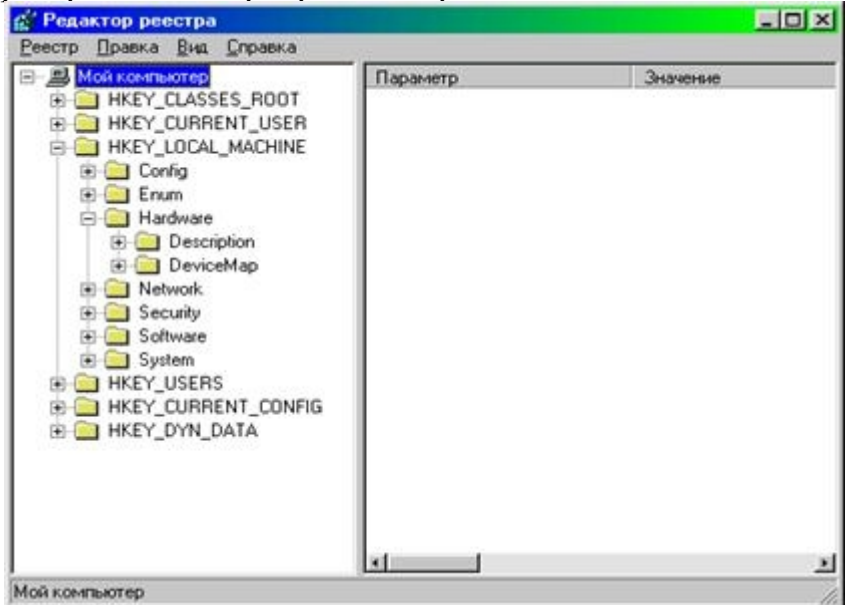

12.2-сурет. Тізілім редакторы терезесі

Реестр редакторы көмегімен мәндерді өзгертуге (өңдеуге), реестрді

импорттауға немесе экспорттауға, іздеуді іске асыруға болады.<br>Редактор терезесінің Кілт ағашы сол жақ панелінде реестрдің алты түбірлік<br>бөлімдерінің (тармақтарының) атаулары кескінделген: CLASSES ROOT, бөлімдерінің (тармақтарының) атаулары кескінделген: **CLASSES\_ROOT, CURRENT\_USER, LOCAL\_MACHINE, USERS, CURRENT\_CONFIG** және **DYN\_DATA.** Олардың әрқайсысы терезенің сол жағында бума белгішесі түрінде көрсетілген ішкі бөлімшелерді қамтиды. Реестр ағашының соңғы элементі болып үш түрге бөлінетін кілттер немесе параметрлер табылады:

- жолдық – string (мысалы, "C:\Windows");

- екілік – binary (мысалы, 10 82 A0 8F). Мұндай кілттің максималды ұзындығы 16Кб;

- DWORD – кілттің бұл түрі 4 байт орын алады және он алтылық және ондық түрде көрсетіледі (мысалы, 0x00000020 (32) – жақшада кілттің ондық мәні көрсетілген).

Түбірлік бөлімдерде қандай ақпарат бар екенін қарастырайық:

**HKEY\_CLASSES\_ROOT** – тышқанды екі рет нұқу арқылы файлдарды ашуға мүмкіндік беретін Windows-та тіркелген файл түрлері туралы ақпаратты қамтиды, сонымен қатар бұл бөлімде OLE және drag-and-drop операциялары үшін ақпарат бар. **HKEY\_CURRENT\_USER** – мұнда Windows жүйесіне кірген тұтынушы қабыршығының (оболочки пользователя) параметрлері бар (мысалы, Жұмыс үстелінің, «Бастау мәзірінің»,...). Олар HKEY\_USER\name бөлімшесінің (ішкі бөлімінің) мазмұнын қайталайды, мұнда name – Windows жүйесіне кірген тұтынушының аты. Егер компьютерде бір пайдаланушы жұмыс істесе және Windows-қа әдеттегі кіру қолданылса, онда бөлім мәндері HKEY\_USERS\.DEFAULT ішкі бөлімінен алынады.

**HKEY\_LOCAL\_MACHINE** – компьютерге қатысты ақпаратты қамтиды: драйверлер, орнатылған программалық жасақтама және оның параметрлері туралы.

**HKEY\_USERS** – барлық пайдаланушылар үшін Windows қабыршығының баптауларын қамтиды. Осы бөлімнен ақпарат HKEY\_CURRENT\_USER бөліміне көшіріледі. HKCU-дағы (HKEY\_CURRENT\_USER бөлімінің қысқартылған атауы) барлық өзгерістер автоматты түрде HKU-ға жіберіледі.

**HKEY\_CURRENT\_CONFIG** – Plug&Play құрылғыларының конфигурациясы туралы ақпаратты және аппараттық құралдардың ауыспалы құрамы бар компьютердің конфигурациясы туралы ақпаратты қамтиды.

**HKEY\_DYN\_DATA** – тұтынушының компьютерінде орнатылған түрлі құрылғылардың күйі туралы динамикалық деректер сақталады. Дәл осы тармақтың мәліметтері **Басқару тақтасынан** (Панель управления) шақырылған **"Қасиеттер: жүйе"** («Свойства: система») терезесіндегі **"Құрылғылар"** («Устройства») қойындысында (қыстырма бетінде) кескінделеді. Бұл бөлімнің деректерін операциялық жүйенің өзі ғана өзгертеді, сондықтан өз тарапыңыздан ештеңені қолмен өңдемеу ұсынылады.

HKEY CURRENT USER және HKEY LOCAL\_MACHINE тармақтары ең үлкен қызығушылық тудырады. Дәл сол жерде операциялық жүйені дұрыс күйге келтіруге мүмкіндік беретін параметрлер сақталады.

**Windows 2000/XP Windows ОЖ үшін Registry редакторы, ал Windows 9x ОЖ үшін REGEDIT4 редакторы қолданылады**

## **REG-ФАЙЛДАРДЫҢ ҚҰРЫЛЫМЫ**

**Reg-файл** – бұл нақты анықталған құрылымды файл және реестрге импортталуы мүмкін ақпараттан тұрады. Егер реестр редакторымен жұмыс бұғатталған болса, онда реестрды редакторлеудің ең оңай тәсілі – reg-файлды құру және импорттау.

reg-файлдарға құрылымы бойынша нақты талаптар қойылады:

Редактордың нұсқасы – EditorVersion5.00 болуы керек.

Бірінші қатарда бұдан басқа ештеңе болмауы керек екеніне назар аудару керек. Осы мәтіннен кейін МІНДЕТТІ ТҮРДЕ бос қатар болуы керек. Содан кейін кейбір параметрлерді тіркеу немесе өзгерту қажет реестр бөлімі көрсетіледі. Бөлімнің атауы [...] тікбұрышты жақшаларға алынуы керек. Төменде қосылуы тиіс параметрлер көрсетілген, ол параметрлер әр жолда бір бірден ғана тіркелуі керек. Егер Сізге бірнеше бөлімдерге өзгертулер енгізу қажет болса, онда алдыңғы бөлімнің соңғы параметрі мен келесі бөлімнің атауы арасында бір бос жол қалдырғаныңыз дұрыс. Бұл түсініксіз, сондықтан да оның көрінісі:

**[Razdel1] "param1"="znachenie1" "param2"="znachenie2" "param3"="znachenie3"**

**[Razdel2] "param\_1"="znachenie\_1"**

Файлдағы соңғы қатар БОС болуы керек. Мұндай файл құрылғаннан кейін оны қарапайым программа ретінде іске қосу керек, содан кейін реестрде өзгертулер енгізу қажеттілігі туралы сұраныс шығарылады және оң жауаптан кейін файлдан ақпарат импортталады. Импорттау нәтижелері туралы Windows осыдан кейін пайда болатын терезеде хабарлайды.

Ескерту: Windows 2000 / XP кері үйлесімділікке ие және Windows 9x-де құрылған файлдарды өңдей алады. Бірақ егер сіз файлды Windows XP-ге экспорттап, оны Windows 9x-ке көшірсеңіз, онда бірінші жолды REGEDIT4-ке өзгертіңіз.

Жоғарыда келтірілген мысалда параметрлер **"paraml"="znacheniel"** сияқты жолдар арқылы қосылады. Осылайша, **"paraml"** деп аталатын және **"znacheniel"** мәні бар жол параметрі қосылады. Екілік параметрлер мен DWORD параметрлерін реестрге қосу үшін жазу пішімі сәл өзгеше.

DWORD түріндегі параметрлер үшін келесідей жол қолданылады

# **"param"=dword:XXXXXXXX**

Мұнда **"param"** – параметрдің атауы, **dword** – осы параметрдің типін көрсетеді (әріптер міндетті түрде кішкентай болуы керек! ) және қос нүктеден кейін он алтылық форматтағы сегіз орынды мән орналасады. Алайда, **dword** параметрлерінің көпшілігінің мәні 0 немесе 1-ге тең, сондықтан **XXXXXXXXX** белгілерінің орнына сәйкесінше **00000000** немесе **00000001** етіп жазу керек. Жолда бос орындар (пробелы) орналастыруға болмайды.

Екілік параметрді қосу үшін жазба пішімі келесідей: **"param"=hex:XX,XXTXX,....**

Мұнда **"="** таңбасынан кейін **hex**, яғни, келесі екілік параметр болатынын көрсететін сөзбелгі, содан кейін үтірмен ажыратылған он алтылық сан жазылады. Мысалы, егер Сізге "**be 00 00 00**" тең екілік параметрін қосу керек болса, онда мынадай жолды жазу керек:

#### **"param"=hex:be,00,00,00**

Реестрде **Үнсіз келісім бойынша** (Default, По умолчанию) меншіктелетін параметрлер де бар**.** Оларға reg-файл арқылы мән беру үшін мына жолды қосу керек:

#### **@="znachenie"**

Мұндағы **@** белгісі – параметр мәнінің Үнсіз келісім бойынша меншіктелетінін көрсетеді. Оның тырнақшаға алынбайтынына назар аударыңыз.

reg-файлдар көмегімен жаңа параметрлерді орнатып қана қоймай, сонымен қатар жоюға да болады. Мысалы, реестрдегі бөлімді жою үшін оның атауының алдына квадрат жақшаның ішіне «**-**» символын қою керек.

Ол мынандай көрініс табады:

## **[-HKEY\_LOCAL\_MACHINE\Software\QuickSoft\QuickStart]**

Осы жазбаның көмегімен QuickSoft бөліміндегі QuickStart бөлімінің мазмұны толықтай жойылады.

Жеке параметрлерді жою үшін келесі синтаксис қолданылады:

# **[HKEY\_CURRENT\_USER\Software]**

**"ххх"= -**

Реестр редакторын кейбір кілттермен бірге іске қосуға болады:

/**s** – reg-файлдан сұхбат терезесін шығармастан, мәнді импорттайды;

/**е** – параметрлерді reg файлына экспорттайды.

Реестрді қалпына келтіру мысалы:

### **Regedit /s c:\myfile.reg**

# **Regedit/е c:\myfile.reg HKEY\_USERS\.DEFAULT**

Реестрге енгізілуі тиіс ақпараттан тұратын **myfile.reg** файлы растауды сұрамай-ақ өзгерістер енгізеді.

**HKEY\_USERS\.DEFAULT** реестрінің барлық тармағы **С:\ д**искісінің түбірлік каталогында орналасқан **myfile.reg** файлына экспортталады.

Реестрмен жұмыс істеу кезінде сақ болу керек. Кез-келген маңызды деректерді кездейсоқ немесе білместен жойып операциялық жүйенің күйреуіне алып келуі мүмкін. Одан кейін соңғы жұмысқа ОЖ қабілетті көшірмесін қалпына келтіру ғана жағдайды дұрыстай алады.

Егер Сіздің Реестрмен тәжірибе жасағыңыз келсе, алдымен SYSTEM.DAT және USER.DAT жүйелік файлдарын дискіге сақтаңыз. Олар операциялық жүйе орнатылған каталогта орналасқан және "тек оқу үшін" және "жасырын" атрибуттарына ие. Егер реестр айтарлықтай бұзылған болса, Сіз бұл файлдарды Windows каталогына қайта жазып, қажетті атрибуттарды орната аласыз және

реестр қайта қалпына келтіріледі. Windows жүктеліп тұрған кезде бұл файлдарды қалпына келтіру мүмкін емес, әйтпесе жүйе түбегейлі бұзылады және оны тек толық қайта орнату құтқарады! Бұл файлдарды қалпына келтіру үшін алдымен DOS-ты қайта жүктеп, сол ортада бүлінген файлдарды жақсы файлдарға ауыстыру

керек.<br>Бірақ бұл деректерді қалпына келтірудің жалғыз нұсқасы емес. Операциялық жүйе әр сәтті іске қосылған сайын реестрдің көшірмесін Windows каталогының жасырын **SYSBCKUP** каталогына жазылатын **CAB-файлда** сақтайды. Үнсіз келісім бойынша, соңғы бес көшірме сақталады. Бұл сан 0-ден 99-ға дейін өзгеруі мүмкін және Windows каталогында орналасқан **scanreg.ini** файлындағы **MaxBackupCopies** кілтінің мәнімен орнатылады.. Тек тым көп мән орнату керек емес, өйткені файлдар көп орын алады (бір файлдың мөлшері мегабайттан артық).

Осы сақтық көшірмелердің бірінен реестрді қалпына келтіру үшін Сіз DOS ОЖ-ін қайта жүктеп, **SCANREG /RESTORE** пәрменін **(**командасын) орындауыңыз

керек.<br>Реестрдің олардың құрылған уақыты бойынша сұрыпталған қол жетімді резервтік көшірмелерінің тізімі пайда болады. Қажетті көшірмені таңдағаннан кейін, деректер қауіпсіз қалпына келтіріледі және сіз оны құру кезіндегі жағдайға сәйкес келетін реестр аласыз.

Бірақ егер Сіз қандай да бір программаларды орнатсаңыз немесе операциялық жүйенің параметрлерін соңғы сақтық көшірме мен реестрдегі ақаулық арасындағы аралықта өзгертсеңіз, онда бұл деректердің бәрі біржола жоғалады. Кез келген уақытта реестрдің сақтық көшірмесін жасау үшін қалыпты тексеруден өткен жағдайдан кейін резервтік көшірме құратын **SCANREG /BACKUP** пәрменін пайдаланыңыз.

Реестрді резервтеу және қалпына келтірудің тағы бір нұсқасы бөлімді немесе Сіз өзгерткіңіз келетін толық тармақты экспорттаудан тұрады. Мұны Windows<br>үшін құрылған Regedite редакторының "Реестр" мәзірінде жүзеге асыруға болады. үшін құрылған **Regedite** редакторының **"Реестр"** мәзірінде жүзеге асыруға болады.Қажетті бөлімді таңдап, **"Реестр файлын экспорттау"** пунктін шертіңіз. Файл атауын белгілегеннен кейін осы бөлімнің деректері оған экспортталады. Файл **REG** кеңейтіліміне ие. Реестрге импорттау үшін оны екі рет шерту жеткілікті және деректер бірдентасымалданады. Рас, ақпаратты қалпына келтірудің бұл әдісінің бір елеулі кемшілігі бар: барлық жойылған немесе өзгертілген жазбалар қайта қалпына келтіріледі, бірақ кейін қосылған жазбалар жойылмайды. Сондықтан, мұндай тәсілді қолдану егер кейбір онша маңызды емес өзгерістер жүргізуге және ескі деректерді қайта енгізбестен қайта шегінуге ыңғайлы және ол үшін **экспорт/импортты** пайдалануға болады.

#### **Жұмыстың орындалу реті:**

1. Windows XP виртуалды машинасын жүктеңіз.

2. Реестр редакторын іске қосыңыз.

3. Келесі параметрлерді орнату үшін реестрге кілттерд іқосыңыз немесе модификациялаңыз:

- Соңғы тұтынушының атын жасырыңыз;
- Желілік қортауынан «Барлық желі» элементін жойыңыз;
- Басқару тақтасындағы дисплейге қолжетімділікті өшіру;
- Экран қасиеттерінен "Заставка" қыстырма бетін жасырыңыз;
- «Бастау» мәзірінен «Орындау» командасын жойыңыз;
- Жұмыс үстеліндегі барлық элементтерді жасырыңыз.
- 4. regedit32 реестр редакторын іске қосыңыз;
- 5. барлық тұтынушыларға НКЕУ LOCAL MACHINE және HKEY\_CLASSES\_ROOT кілттері үшін «тек оқу» қолжетімділігін орнатыңыз;
	- 6. Өз тобыңыздың нөмірімен «Реестр» файлына реестрді экспорттау;
	- 7. Жұмысты оқытушыға көрсету;
	- 8. Барлық өзгертулерді қайта қалпына келтіріңіз.

# **Бақылау сұрақтары**

- 1. Реестр редакторын қалай қосуға болады?
- 2. Реестрдің HKEY USERS бөлімі не үшін жауап береді?
- 3. reg-файлдарға құрылым бойынша қандай талаптар қойылады?
- 4. Reg-файл дегеніміз не?
- 5. Реестр бөлімдерін қалай қорғауға болады?